## INSTALLATION GUIDE **MAGICSIM ELITE CUT - GALAXY NOTE**

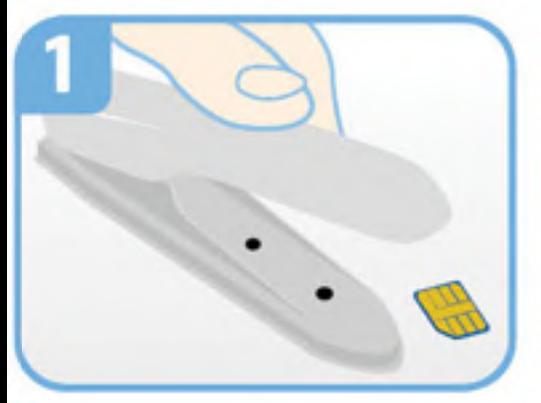

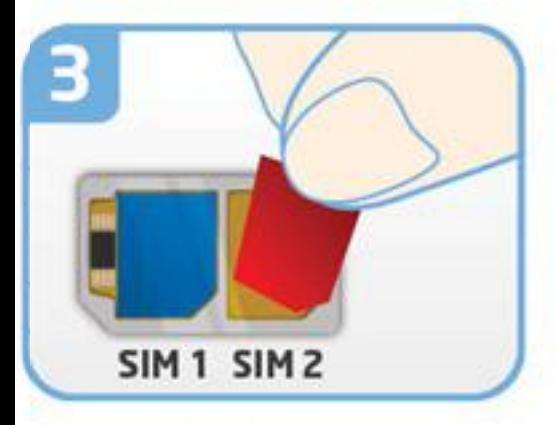

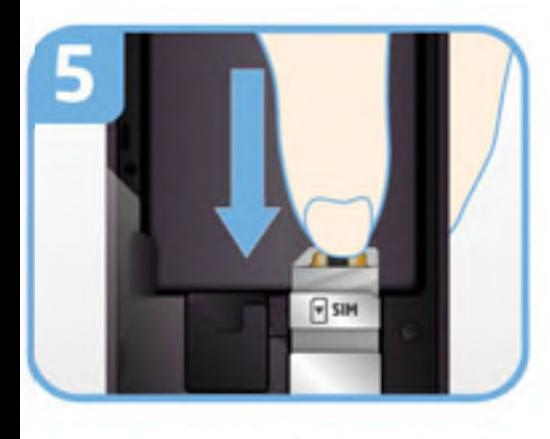

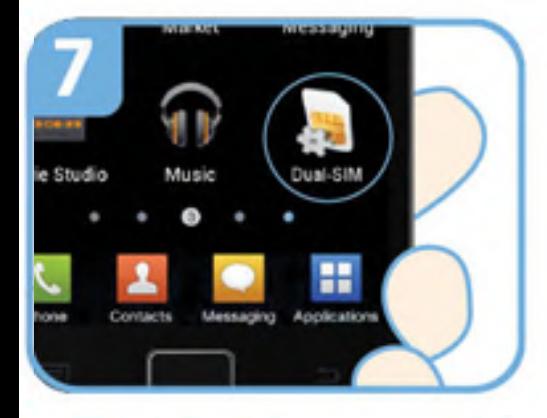

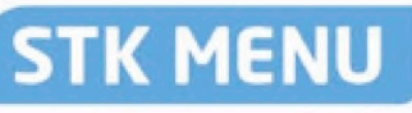

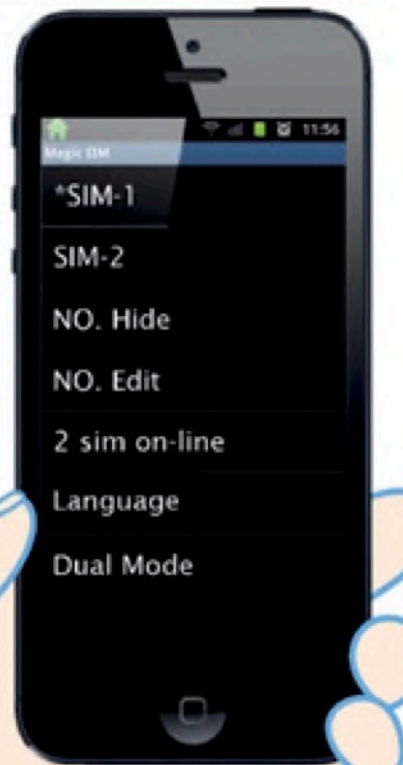

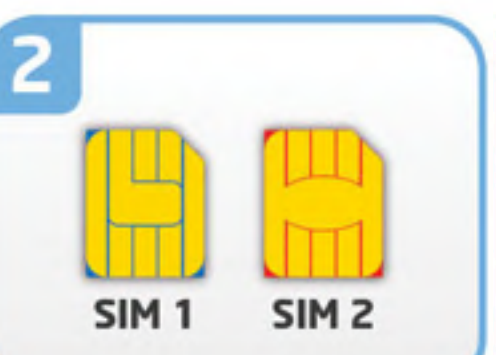

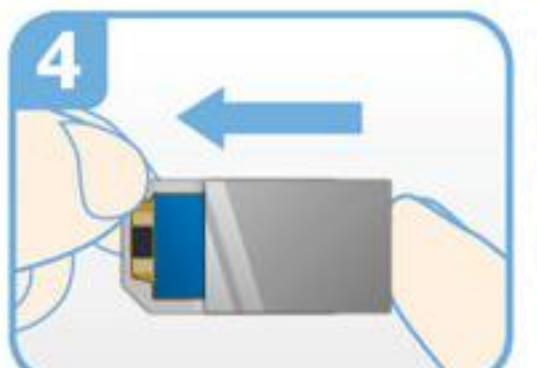

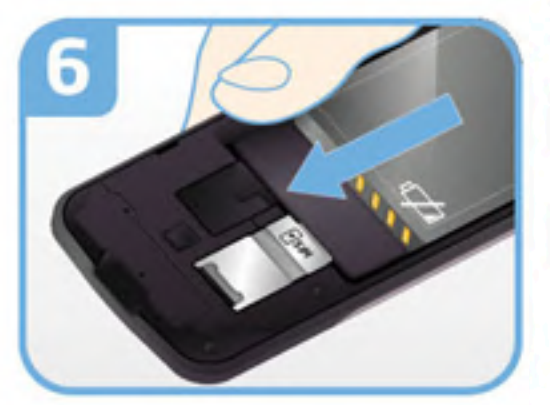

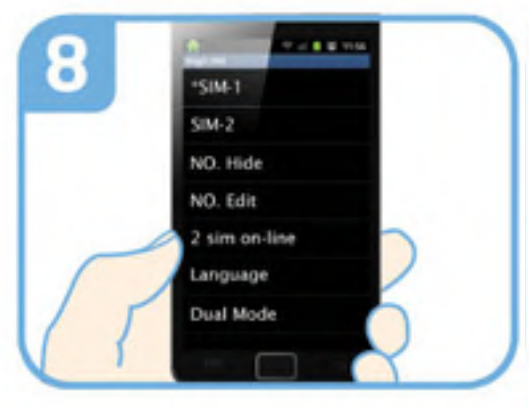

Insert you standard-size SIMs into the MAGICSIM CUTTER and press down firmly to

- $2<sup>1</sup>$ transform them into NANO SIMs.
- Insert your 2 SIM cards, chip  $\overline{3}$ side down, into the 2 SIM slots in the MAGICSIM adapter.

Carefully slide the appropriate metal sleeve over the adapter and lightly press together to 4a ensure the connection between  $4<sub>b</sub>$ the SIMs and the adapter has

- been made.
- Insert the MAGICSIM adapter 5 into your phone.
- Replace your battery and your 6 mobile phone cover back on.

Turn you phone on and locate 7 the STK Menu (sometimes called Dual-SIM or SIM TOOL

KIT). This is located in the 8 Apps folder in smartphones and usually in the "Networks" section of older phones.

switch SIMs, select your Dual SIM mode, set your switching Autotimer, and manage all things Dual SIM-related on your phone. The STK menu can be used to

## **SIM-1:**

Selects SIM 1 as your active SIM. **SIM-2:**

Selects SIM 2 as your active SIM.

**NO. Hide (not recommended):**

**NO. Edit:** Bypass your usual answerphone message so your inactive SIM greets all calls with: "the number you have dialed is not connected".

**2 SIMs ON-LINE (autotimer):** Renames SIM 1 and SIM 2 as numbers of your choice. Your phone will indicate which number is currently active on the home screen.

**LANGUAGE:** sets SIM 1 as active for 30 mins before swapping to SIM 2 for 10 mins. The minimum time we recommend settings each SIM for is 10 mins. the amount of time each SIM to be active: e.g. SIM 1 - 30, SIM 2 - 10 Programs the adapter to autoswitch SIMs at a timed interval. Simply set

Selects the STK menu language. You can chose between English, German, Italian, Spanish, Turkish and Russian.

## **DUAL MODE (007 mode):**

Selects '007 mode'. In '007 mode' you can switch SIMs simply by dialing the STK menu to temporarily disappear - te retrieve the STK menu ans exit '007 mode' dial '007' on your phone. '001' (for SIM 1) or '002' (for SIM 2) on your phone. This option causes